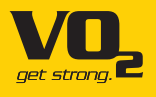

# **Smart VO2+ מדריך למשתמש VO2-SB1436H**

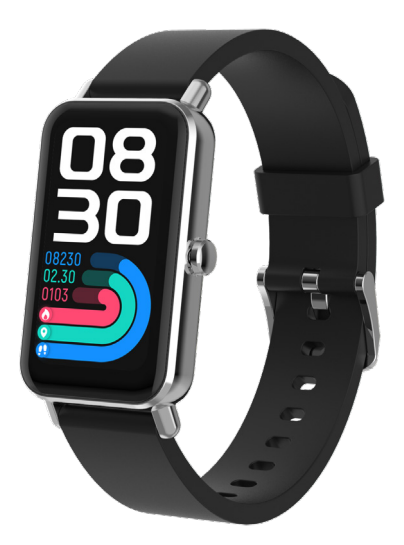

## **1 מה בקופסה**

- 1 צמיד חכם
- 1 כבל טעינה
- 1 מדריך למשתמש

## **2 מבט מלפנים ומאחור**

- . מסך מגע: הצגת נתוני הצמיד, החליקו או געו במסך לבחירת הפונקציות
	- . כפתורים פיזיים: משמש להעיר את המסך, יציאה, השארת המסך פעיל
		- . חיישן חמצן בדם
			- . חיישן דופק
			- . פיני טעינה

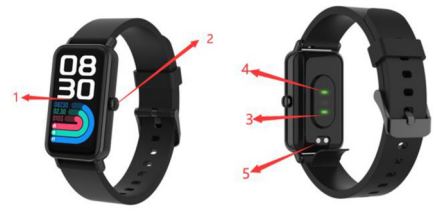

## **3 טעינת הצמיד החכם**

- . לפני השימוש הראשון בצמיד החכם וודאו שהוא טעון במלואו.
- . לצמיד החכם נדרשות כשעתיים לטעינה מלאה. עם חיבור המטען לחשמל, הצמיד החכם נטען אוטומטית.
- . וודאו שפיני הטעינה בכבל הטעינה מותאמים היטב לפיני הטעינה שבגב הצמיד החכם, ולאחר מכן חברו את הקצה השני של הכבל למקור מתח.

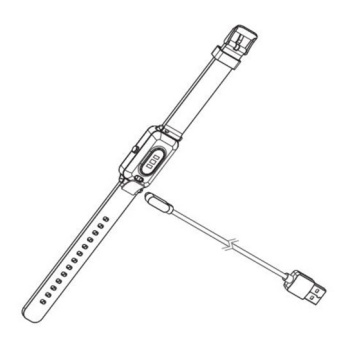

## **4 חיבור או ניתוק והתקנת האפליקציה**

- . לפני הורדת האפליקציה Life Smart Oplayer וודאו שהיא תואמת את הטלפון החכם. האפליקציה עובדת עם גרסאות 12.0 iOS ומעלה ואנדרואיד 6.0 ומעלה.
- . חפשו את האפליקציה Life Smart Oplayer ב-Apple Store או ב-Store Play Google בטלפון החכם או סרקו את קוד ה-QR הבא לביצוע התקנה.

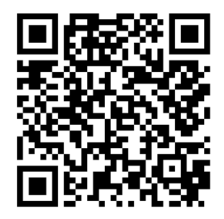

## **5 אופן השימוש**

#### 5.1 תפריט ראשי

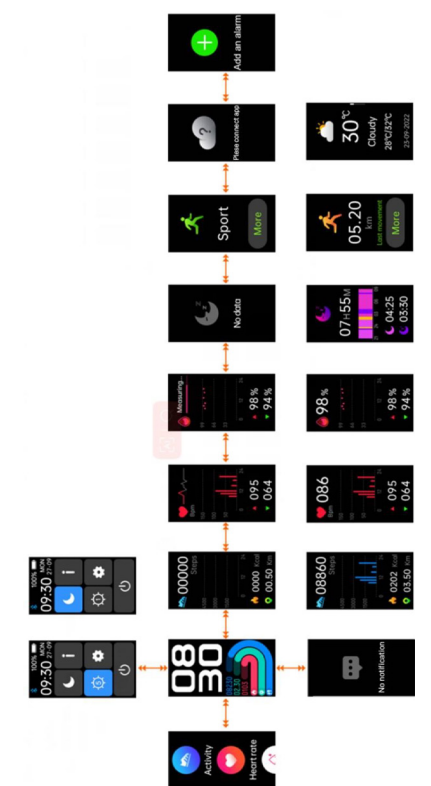

5.2 לאחר הפעלת הצמיד החכם מופיעות פני הצמיד. לחצו לחיצה ארוכה בת 6 שניות לבחירת פני הצמיד החביבה עליכם.

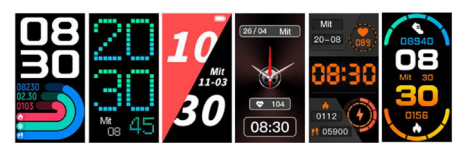

5.4 קיצורי דרך

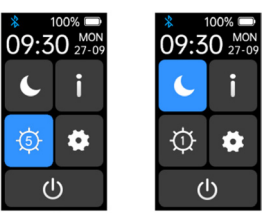

 לאחר הפעלת המצב 'נא לא להפריע', כווננו אוטומטית את הבהירות לדרגה הנמוכה ביותר וכבו את הרמת היד כדי להעיר את המסך, כעת לא יופעלו כל תזכורות מלבד השעון המעורר.

 אודות, לאיתור כתובת ה-MAC וגרסת התוכנה של הצמיד החכם.

התאמת בהירות, התאמת הבהירות בדרגות .1-5

גישה מהירה לפונקציית ההגדרה.

כיבוי, לכיבוי הקישו על הצמיד.

5.5 התראות: החליקו מלמטה למעלה על פני הצמיד,

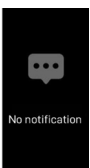

כעת תוכלו לבדוק את שיחות הטלפון, הודעות ה-SMS, ה-QQ, ה-WeChat, ה-Whatsapp, ה-Facebook וה-Tweeter וכו'. ההודעות יימחקו אוטומטית לאחר קריאתן.

> 5.6 כאשר פני הצמיד מוצגות, החליקו ימינה על פני הצמיד לכניסה ומעלה ומטה להצגת כל התפריטים.

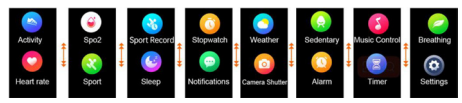

5.7 מצב מגווו פעילויות ספורט (multi-sport): הקישו על סמל זה כדי להיכנס למצב מגוון פעילויות הספורט. אם תרצו לסיים את פעילות הספורט, החליקו על המסך משמאל לימין והקישו על הסמל כדי לסיים את פעילות הספורט שלכם ולשמור את הנתונים.

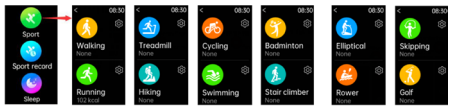

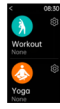

תזכורת תופיע אם נתוני פעילות הספורט שלכם ישיגו את היעד שהצרתם.

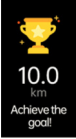

### 5.8 חמצן בדם

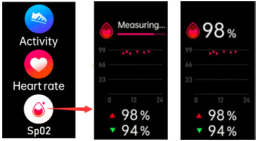

5.9 ניטור קצב לב, הקישו על סמל זה כדי לנטר את קצב הלב הנוכחי שלכם. ליציאה ממד הדופק החליקו על המסך משמאל לימין.

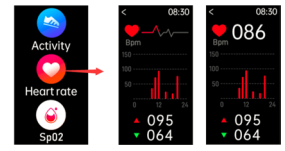

5.10 ניטור שינה, נטרו את השינה שלכם אוטומטית בשעות .09:00-18:00

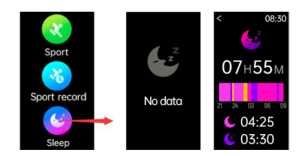

5.11 מזג אוויר, הצמיד החכם יציג את מזג האוויר לאחר חיבור לאפליקציה.

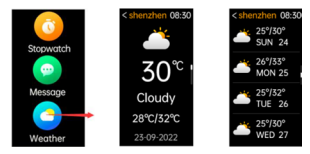

5.12 צמצם מצלמה, צלמו תמונות עם הצמיד החכם שלכם באמצעות שליטה מרחוק.

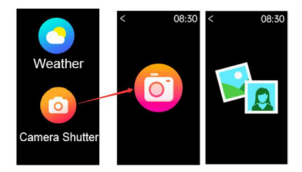

5.13 בקרת מוזיקה, הקישו על סמל המוזיקה כדי להיכנס לממשק בקרת השמעת המוזיקה. תוכלו לבחור את השיר הקודם/הבא ולהפעיל/להשהות את המוזיקה. כדי לצאת מבקרת השמעת המוזיקה, החליקו על המסך משמאל לימין.

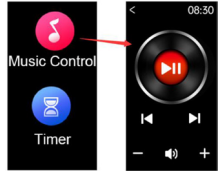

5.14 תזכורת ישיבה, הגדירו מהאפליקציה את מרווחי הזמן )בדקות(, שעת ההתחלה ושעת הסיום. תוכלו להפעיל או לכבות תזכורת ישיבה. ליציאה החליקו על המסך משמאל לימין.

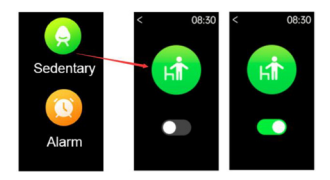

#### 5.15 הגדרות

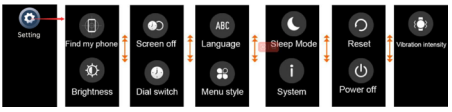

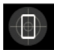

אתר את הטלפון שלי.

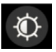

בהירות מסך, תוכלו להקיש על סמל הבהירות כדי להתאים את בהירות המסך.

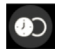

משך תצוגה, תוכלו להגדיר משכי תצוגה שונים עד למשך מרבי של 300 שניות.

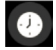

כדי להחליף את פני הצמיד, החליקו מימין לשמאל לבחירת פני הצמיד הרצויות.

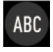

החלפת שפה, ניתן לבחור את שפת הצמיד המתאימה לאזורכם והן את השעה המתאימה באפליקציה.

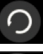

איפוס הצמיד. לאחר לחיצה על איפוס כל נתוני הצמיד יימחקו.

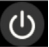

כיבוי הצמיד החכם שלכם.

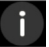

אודות, לאיתור כתובת ה-MAC וגרסת התוכנה של הצמיד החכם שלכם.

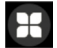

סגנון תצוגה, תוכלו לבחור בין תצוגת רשימה לתצוגת רשת.

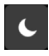

לאחר הפעלת המצב 'נא לא להפריע', כווננו אוטומטית את הבהירות לדרגה הנמוכה ביותר וכבו את הרמת היד כדי להעיר את המסך, כעת לא יופעלו כל תזכורות מלבד הצמיד.

### תעודת אחריות למוצרי ביקונקט טכנולוגיות בע"מ

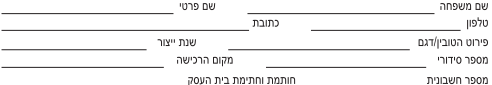

.<br>תעודה זו ניתנת נאחריות לתקינותו של המוצר. אחריותנו לפי תעודה זו היא לתקו בתוך 10 (ועשרה) ימי ערודה מיום הגעת המוצר למערדת החברה. כל קלקול שהתגלה במוצר במהלך תקופת האחריות, או להחליף את המוצר או כל חלק ממנו במידה ויידרש. ללא תמורה. במידה ותידרש החלפת חלקים לצורר התיקוו, ייעשה שימוש בחלקים חדשים ומקוריים. תקופת האחריות היא למשר 12 חודשים מיום הרכישה, ותקפה אר ורק בצירוף חשבונית הקנייה ממשווק שהוסמך על ידנו כמשווק מורשה.

.<br>בהיעדר נקודת שירות במרחק של עד 15 ק"מ מהחנות בה בוצעה הרכישה. בשאי הצרכו להביא את המוצר לתיקוו בחנות בה נרכש המוצר והתיקוו .<br>במקרה כאמור ירואו תור שרוויים ממועד מסירת המוצר. לאחר ריצוע התיקון ו/או ההחלפה במוצר. יימסר לצרכו אישור בכתר שתפורנו בו מהות התיקון ו/אן מהות ההחלפה. אנו נהיה רשאים לדרוש תמורה בעד התיקון. במידה והקלקול במוצר נגרם כתוצאה מאחת מהסיבות שלהלו; שימוש בטוביו בניגוד להוראות השימוש (לדוגמא: חיבור האוזניות למקור מתח ו/או הספק אשר אינו מיועד לאוזניות):

.<br>זדון או רשלנות של הצרכן (לדוגמא: נזק שנגרם כתוצאה מנזילת סוללות בתוך המכשיר, זיהומו בחול, אבק, מים או שמן וכדומה, שבר שנגרם לאוזניות .<br>או למוצר); במקרה של תיקון שנעשה בטובין בידי מי שלא הורשה לכך מטעמנו. כוח עליון שהתרחש במועד מאוחר ממועד מסירת הטובין לצרכן.

#### פרטי הירואו: ביקונקט טכנולוגיות בע"מ. ח.פ 514849371

ת.ד. 50 קריית עקרון מרכז ביל"ו IN צומת עקרון (ביל"ו סנטר) טלפון 08-9418222 פקט: 09-9418223 דואר אלקטרוני info@bconnect.co.il ניתן להירשם לאחריות גם באתר www.bconnect.co.il שירות לקוחות ותמיכה נוכנית 08-9403300: נקודת שירות ומערדה מרכזית 08-9418222

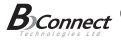

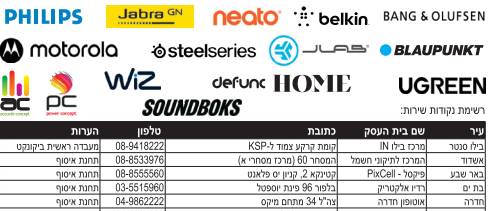

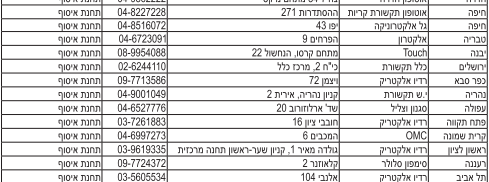

" רשימת נקודות שירות מעודכנת ניתן למצוא באתר www.bconnect.co.il